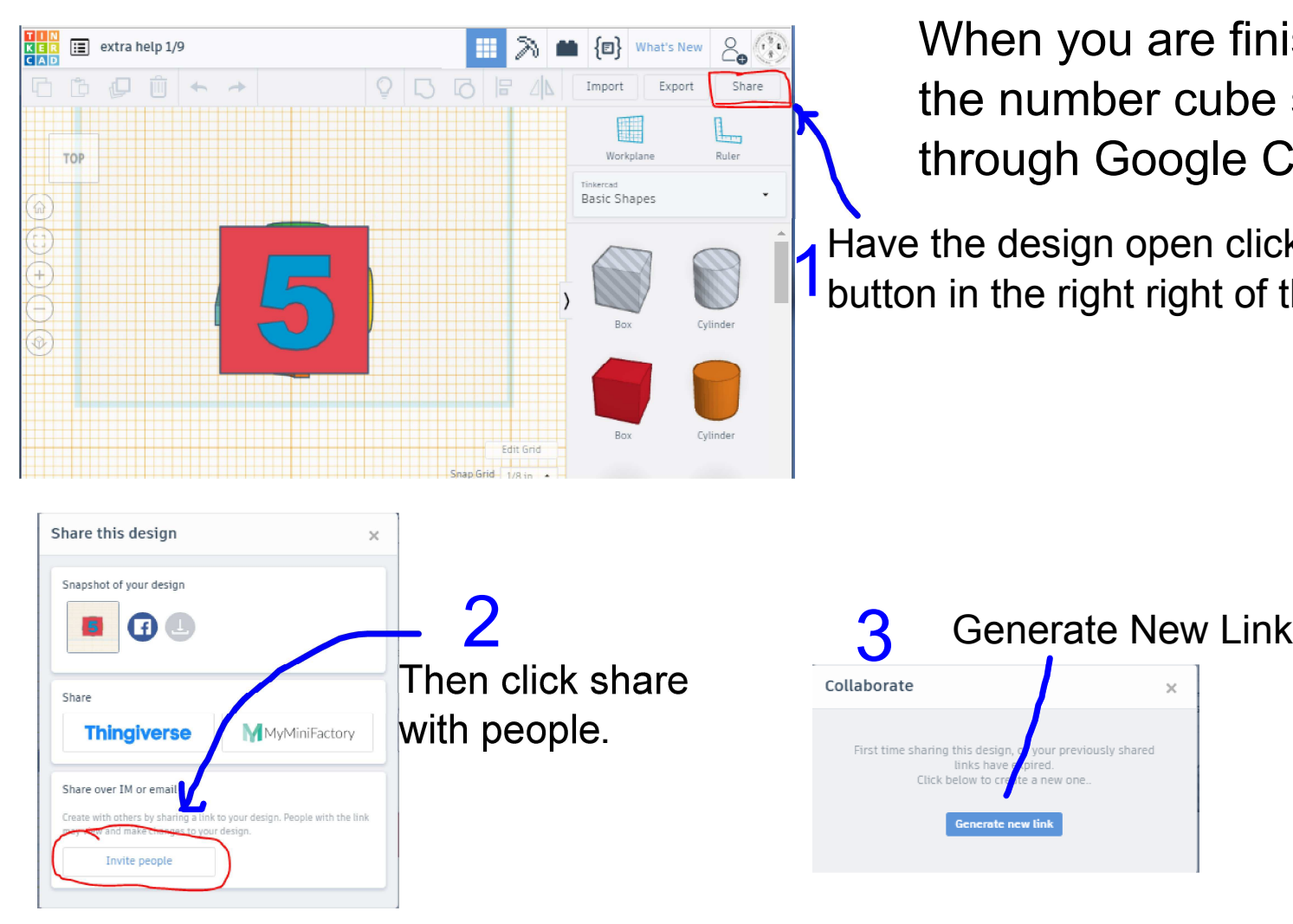

When you are finished with the number cube share it through Google Classroom.

Have the design open click the share button in the right right of the screen.

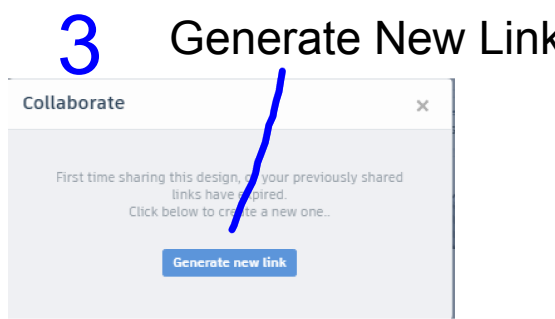

## **17 12 CAD Tink w RubNew.notebook**

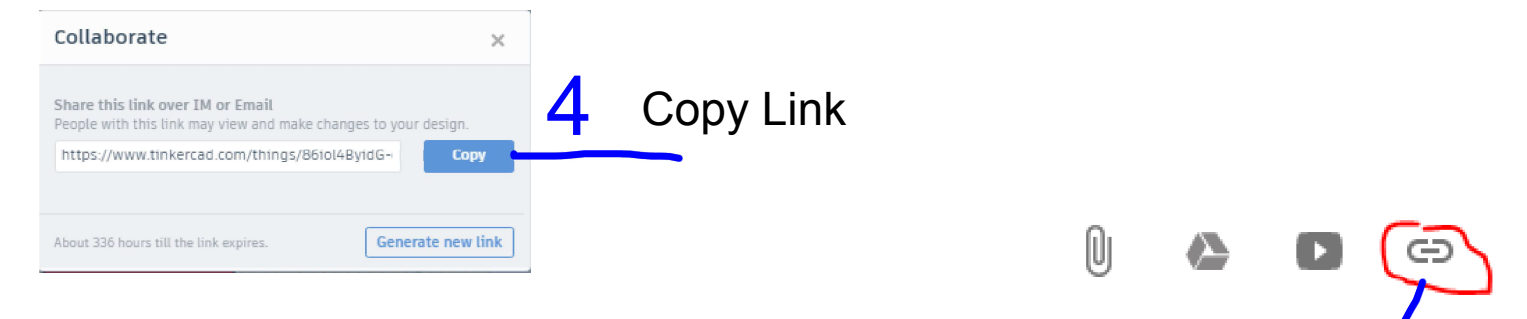

In Google Classroom open the assignment click on the link button

and paste your link by clicking pressing Command + V

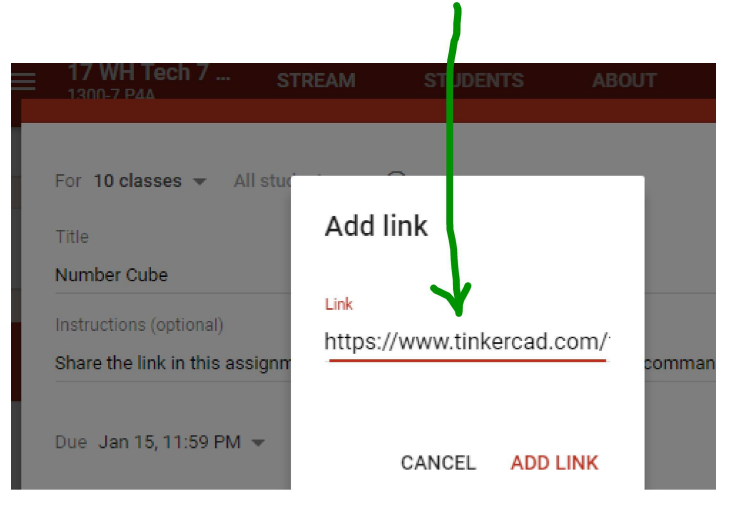